Ovid®や UpToDate®同時購読の場合は、2つのプラットフォームをイントラリンクさせることで、お客様 の検索体験を向上させることができます。

## Ovid検索結果画面から

UpToDate®のアイコンをクリックします。

新しいブラウザタブでUpToDate®インター フェースが開きます。

UpToDate®インターフェース内で、文献タイ トルによる検索が自動的に実行されます。

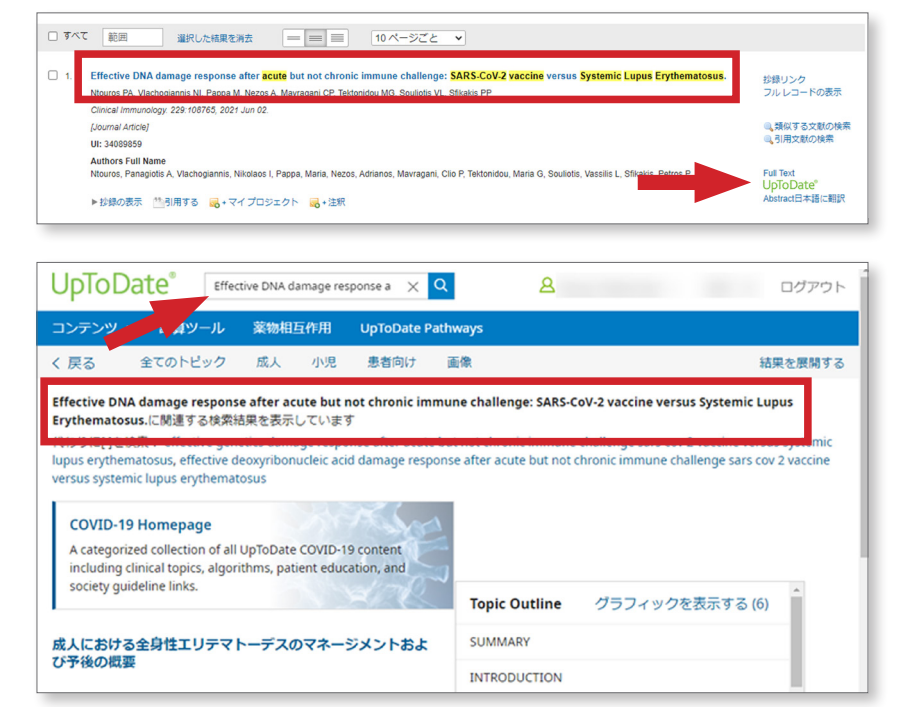

## Ovid検索結果画面のUpToDate®リンク表示

Ovid<sup>®</sup>プラットフォームを利用する と、UpToDate®のリンクが多くの場所に表 示されます。

目次、抄録リンク、フルレコードの表示のリン クをクリックすると、UpToDate®のリンクが 表示されます。

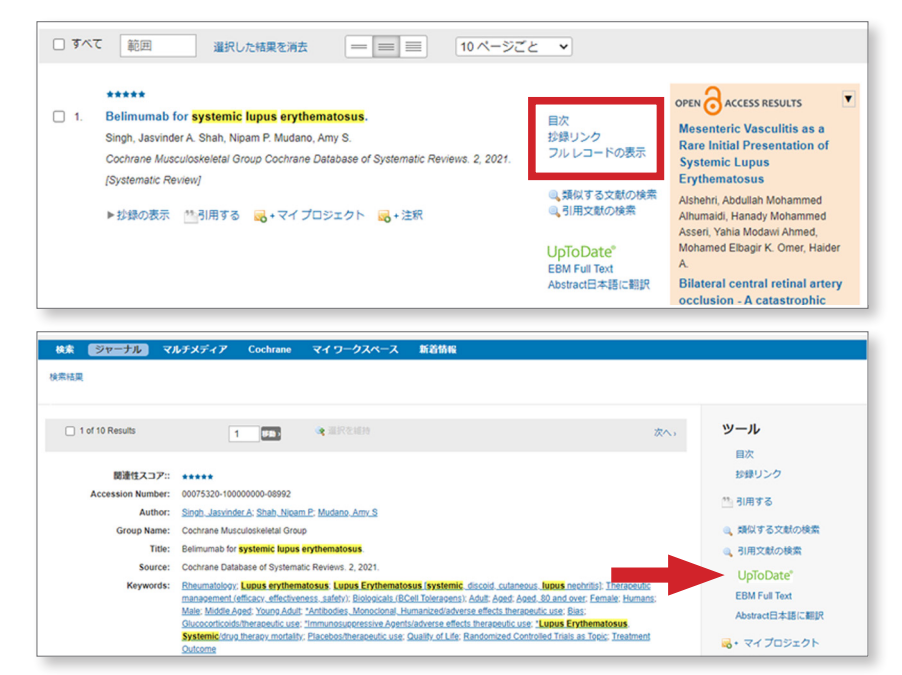

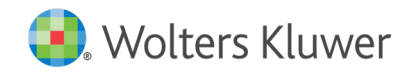

UpToDate® Ovid® Link Out USER GUIDE 1V003O (0721) ovidjapan.support@wolterskluwer.com

## 電子ジャーナル閲覧時のUpToDate®リンク表示

電子ジャーナルの閲覧の時にUpToDate®の リンクが表示されます。

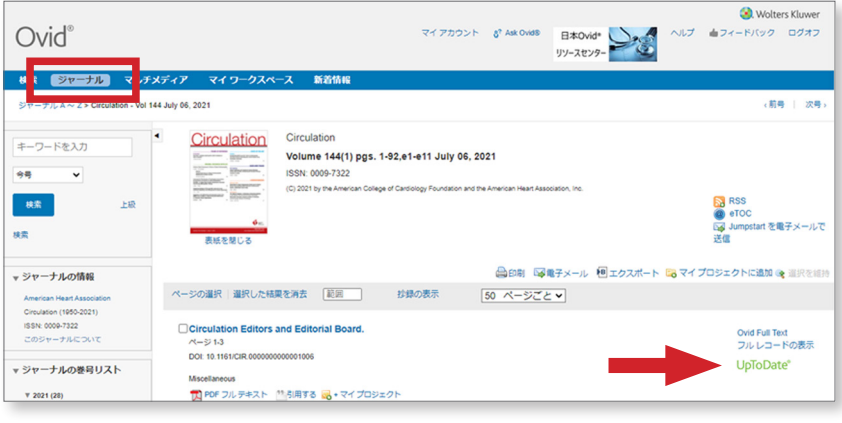

## コクラングループ閲覧時のUpToDate®リンク表示

コクラングループ内容を閲覧する時に も、UpToDate®のリンクが表示されます。 EBM Full TextにもUpToDate®のリンクが 表示されます。

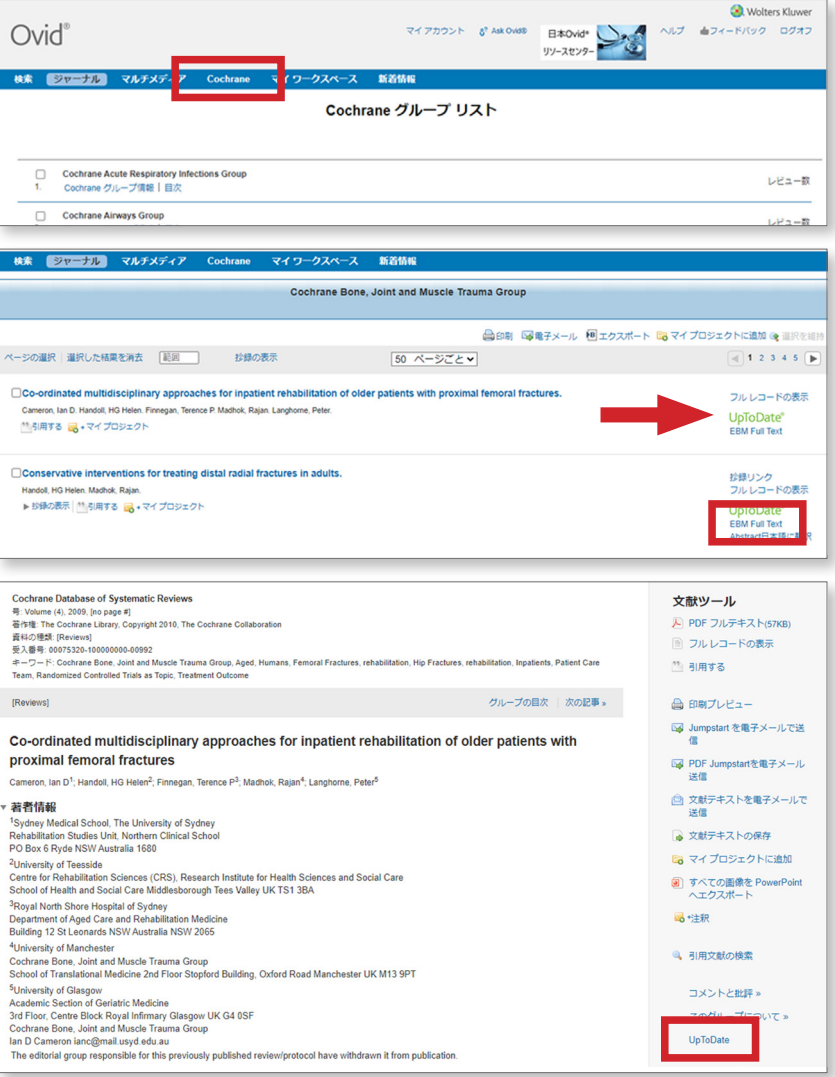

Ovid MEDLINE®、Ovid DiscoveryあるいはOvid Discovery Link Resolver購読の場合は、UpToDate®のイ ンターフェースからOvidフルテキストへのアクセスはできます。

Please contact ovidjapan.support@wolterskluwer.com to request these implementations.